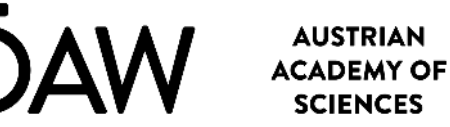

**ACOUSTICS RESEARCH INSTITUTE**

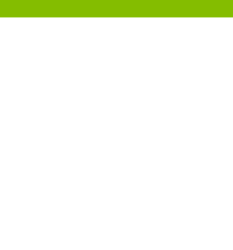

The AMT Team: Piotr Majdak, Roberto Barumerli, Alejandro Osses, Michael Mihocic, Joonas Guevara, Robert Baumgartner

## **The 3rd AMT Workshop**

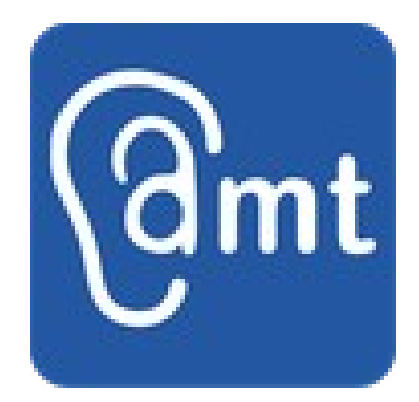

Turin, 8.9.2023

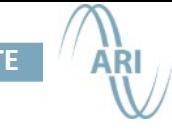

## The AMT Workshop: Structure and Goals

- What is the AMT and how can it be useful for you?
	- General AMT structure
	- The core functionality
	- *Basic*: Using AMT models
	- *Advanced*: Make your own model
	- Hands-on in two groups (*Basic*, *Advanced*)
- Goals:
	- Do you know what is the AMT and its components?
	- Do you have a basic idea of what you can do with the AMT?
	- *Basic*: Are you able to install the AMT and run its models?
	- *Advanced*: Are you able to implement your own model?

### The AMT

- An open-source and open-access toolbox for auditory modeling
	- A tool for reproducing scientific experiments with auditory models
	- A framework for developing new models
- Environment:
	- Core: Matlab/Octave
	- Models: (nearly) any programming language
- Software license:
	- Core: GPL version 3
	- Models: Multi licensing; (nearly) any GPL3-compatible license
- Link of a large amount of data and complex code
- Integration of other toolboxes useful in auditory research

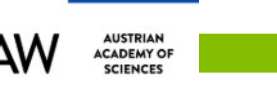

### The AMT

- 2009: Development initiated by Peter Søndergaard
- 2012: Development moved to ÖAW
- 2021: AMT 1.0 released
- Now: Over 60 auditory models, 40 GB of auditory data
- Two releases per year, with a focus on sustainability
- Community work: Most of the models "donated" to the AMT
- Increase the authors' visibility and add citations

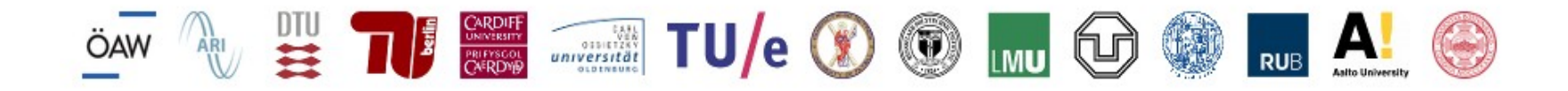

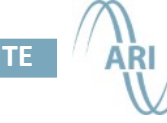

### Typical stages of auditory models

**AUSTRIAN** 

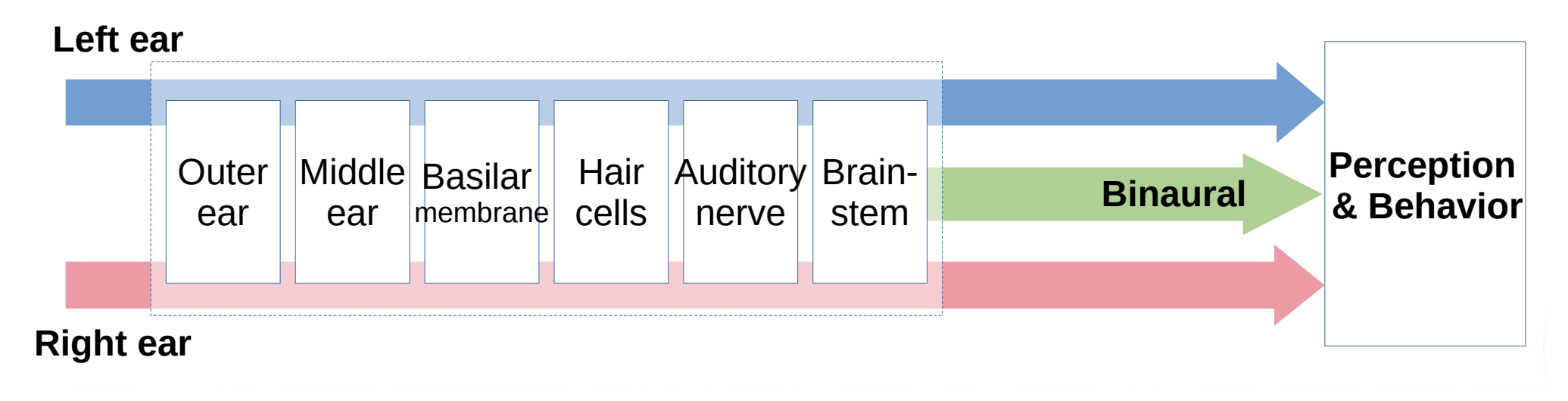

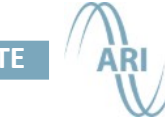

## Typical stages of auditory models

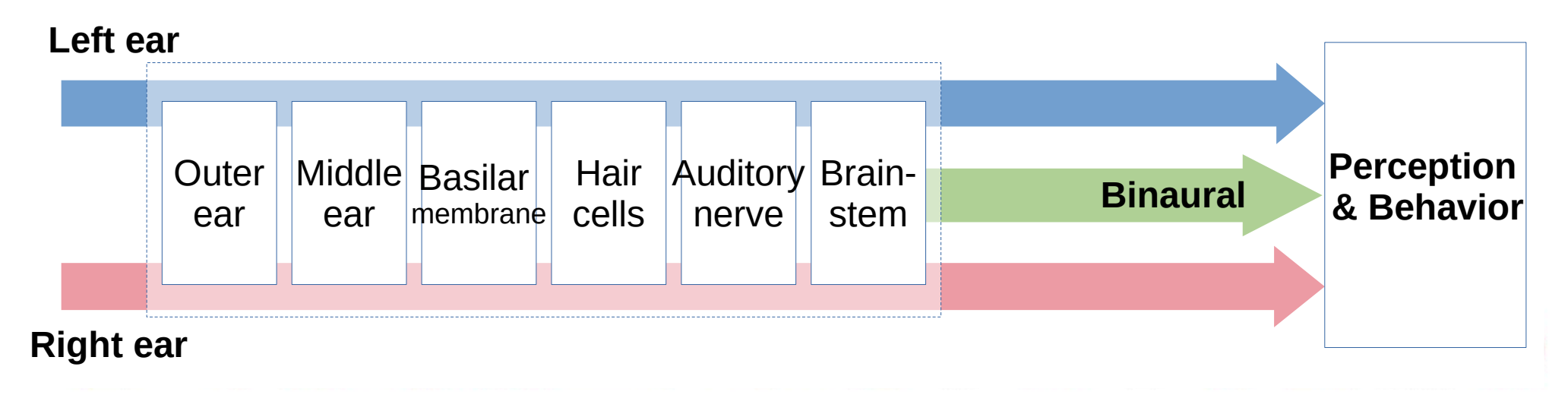

- Model  $\neq$  Model implementation
- Models need data

**AUSTRIAN** CADEMY O

- Model implementations often rely on toolboxes
- Some models use common functionality, some are stand-alone concepts

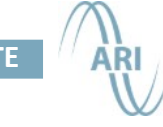

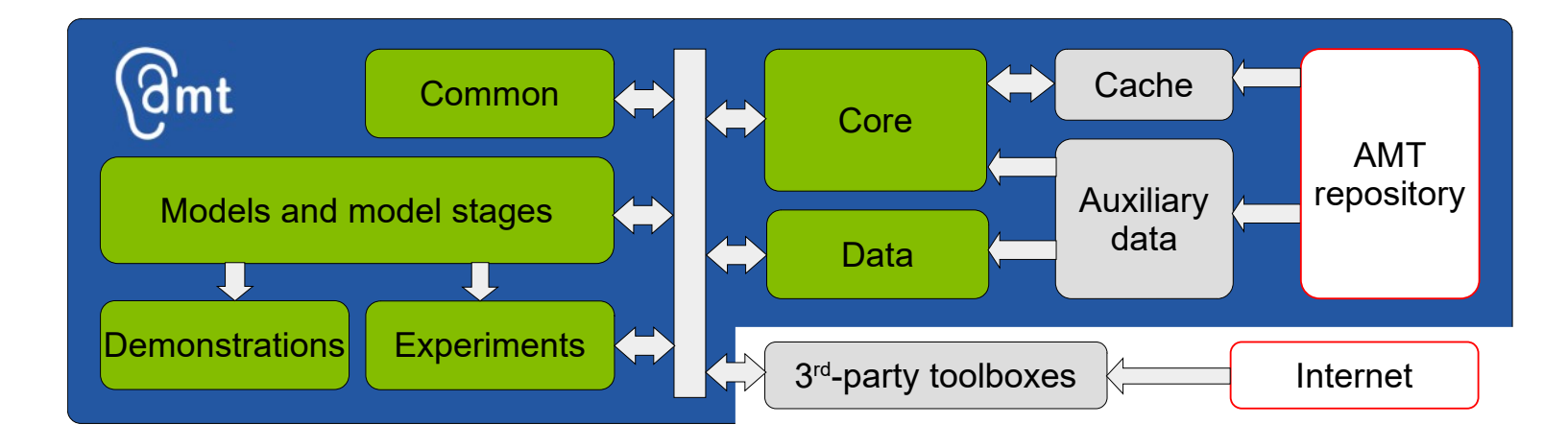

- Model  $\neq$  Model implementation
- Models need data

**AUSTRIAN** 

**ACADEMY OF** 

OAV

- Model implementations often rely on toolboxes
- Some models use common functionality, some are stand-alone concepts

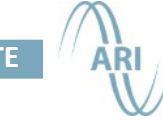

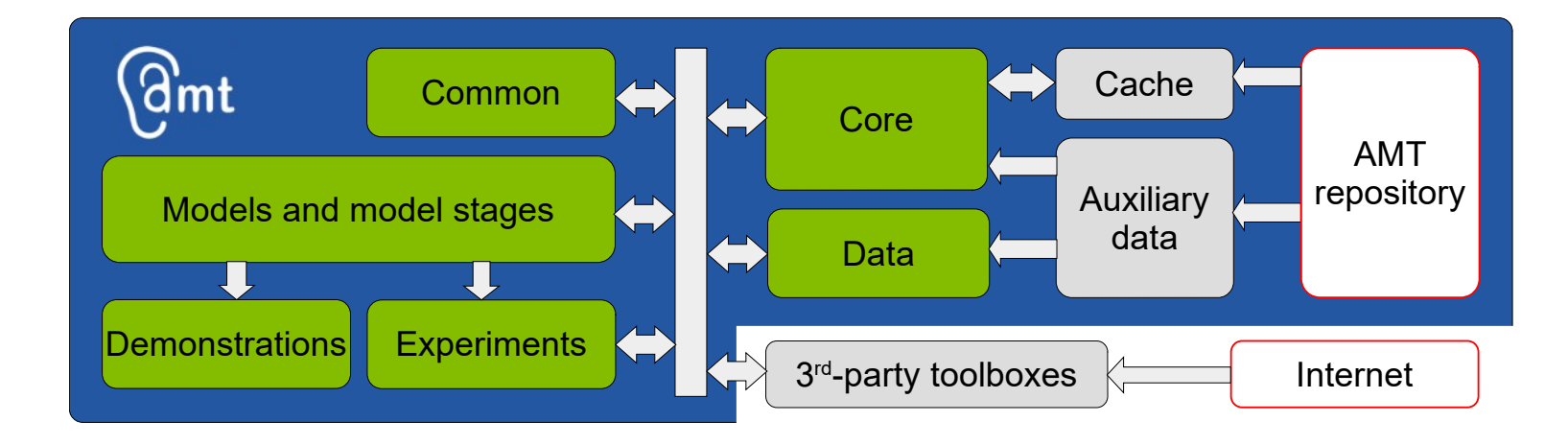

• Model  $\neq$  Model implementation: Smith et al. (2022)  $\rightarrow$  smith2022

ÖAW

**AUSTRIAN** 

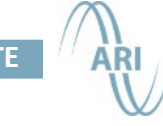

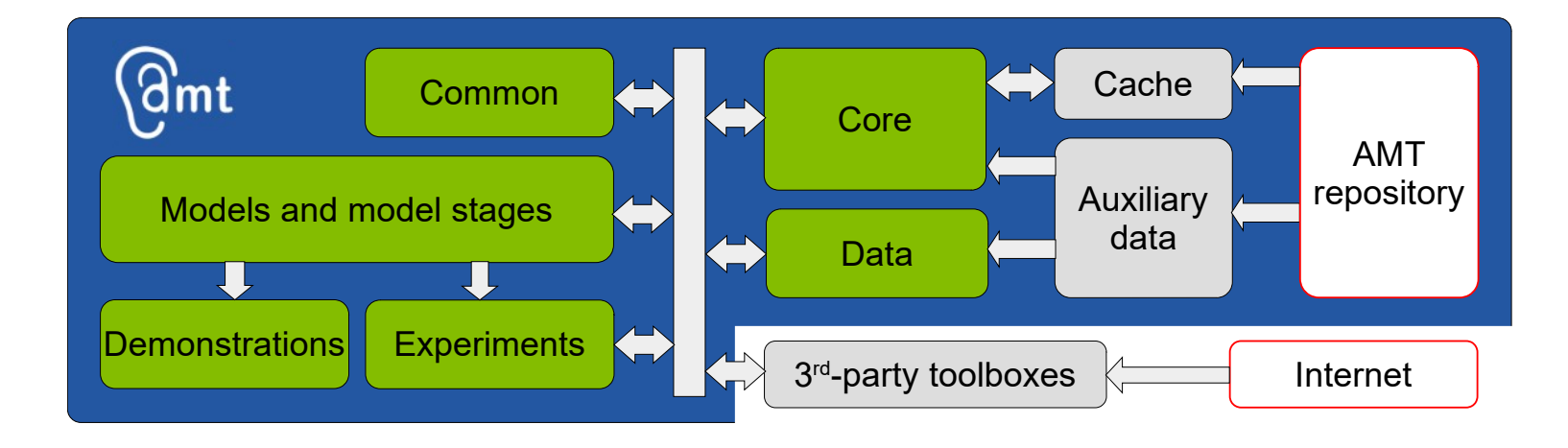

- Model  $\neq$  Model implementation: Smith et al. (2022)  $\rightarrow$  smith2022
- Models need data: Auxiliary data

**AUSTRIAN** 

**ACADEMY OF SCIENCES** 

**OAV** 

- Dedicated function:  $\rightarrow$  data smith2022
- Direct: $\rightarrow$  amt load('smith2022',..)

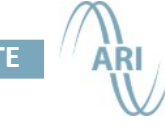

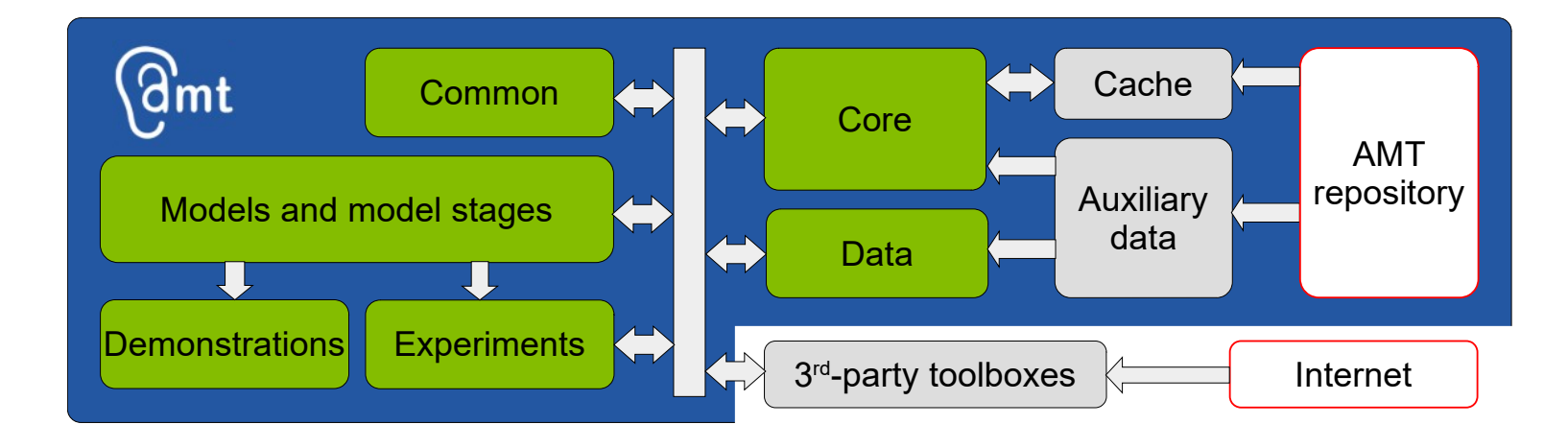

- Model implementations often rely on toolboxes: Third-party toolboxes
	- Large Time Frequency Analysis Toolbox (LTFAT)

**AUSTRIAN** CADEMY OF

> – *Optional*: Spatially Oriented Format for Acoustics (SOFA) Toolbox, Sound Field Synthesis (SFS) Toolbox, Circular Statistics (CircStat) Toolbox, Binaural Spherical Harmonics (BinSH) Toolbox

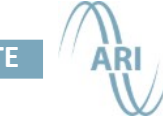

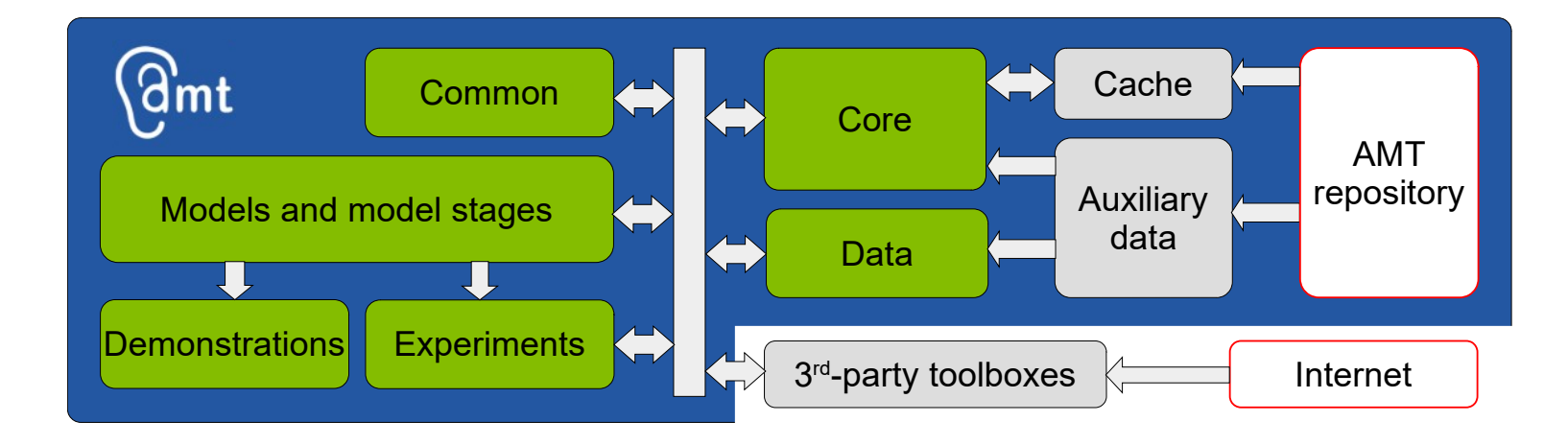

• Core functions: the main power of the AMT

**AUSTRIAN** 

- Storing pre-calculated data: Cache  $\rightarrow$  amt cache
- Data handling: Auxiliary data  $\rightarrow$  amt load
- Simulation of experiments:  $\rightarrow$  amt emuexp

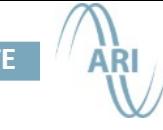

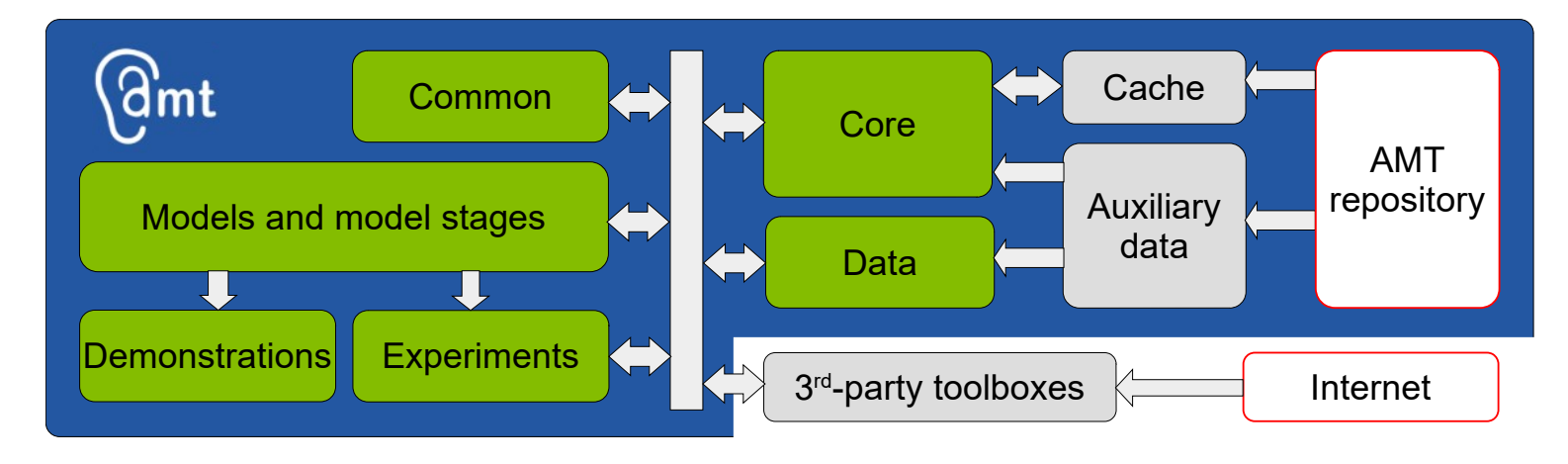

• Models

ÖAV

**AUSTRIAN** 

- $\rightarrow$  breebaart2011
- Model stages:
	- $\rightarrow$  breebaart2011 outmiddlefilter
	- $\rightarrow$  breebaart2011 eicell
	- → breebaart2011\_centralproc

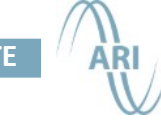

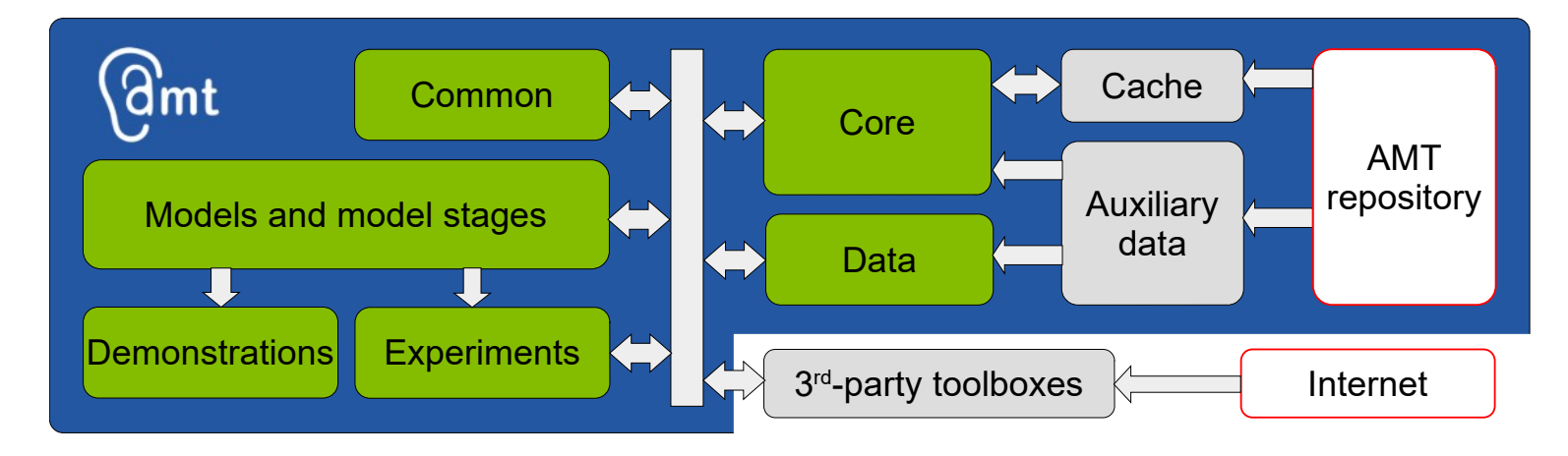

• Common functions:

ÖAV

**AUSTRIAN** 

- $\rightarrow$  scaletodbspl
- $\rightarrow$  erb2fc
- → middleearfilter
- $\rightarrow$  gammatone
- $\rightarrow$  itdestimator
- $\rightarrow$  adaptloop

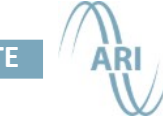

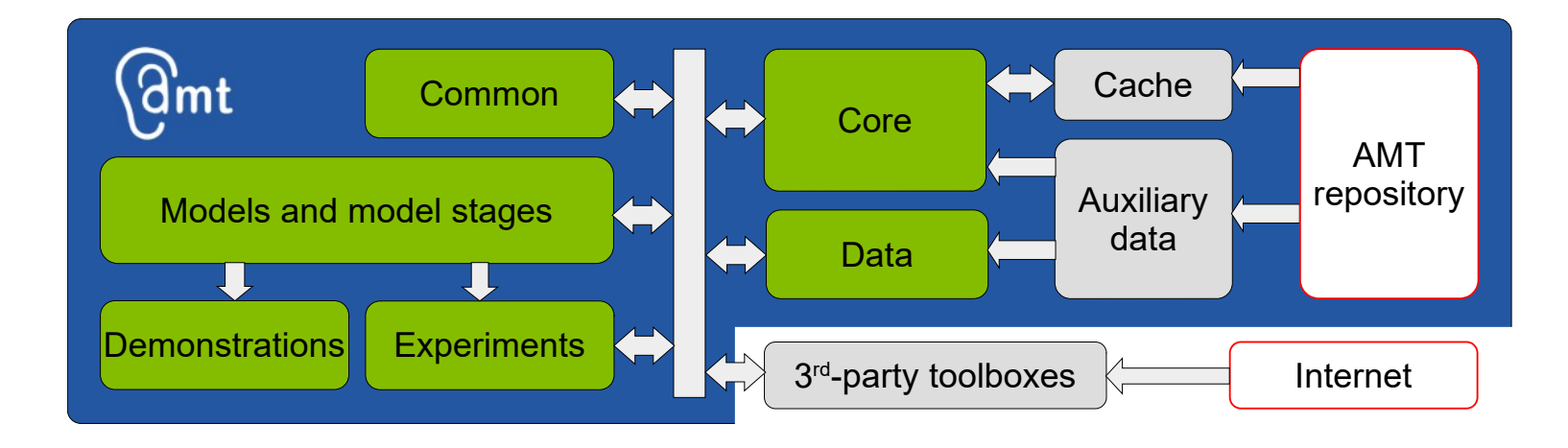

- Demonstrations: Simple scripts demonstrating the functionality
	- $\rightarrow$  demo smith2022

**AUSTRIAN** 

**ACADEMY OF SCIENCES** 

OAV

### Demonstrations

### demo\_hohmann2002;

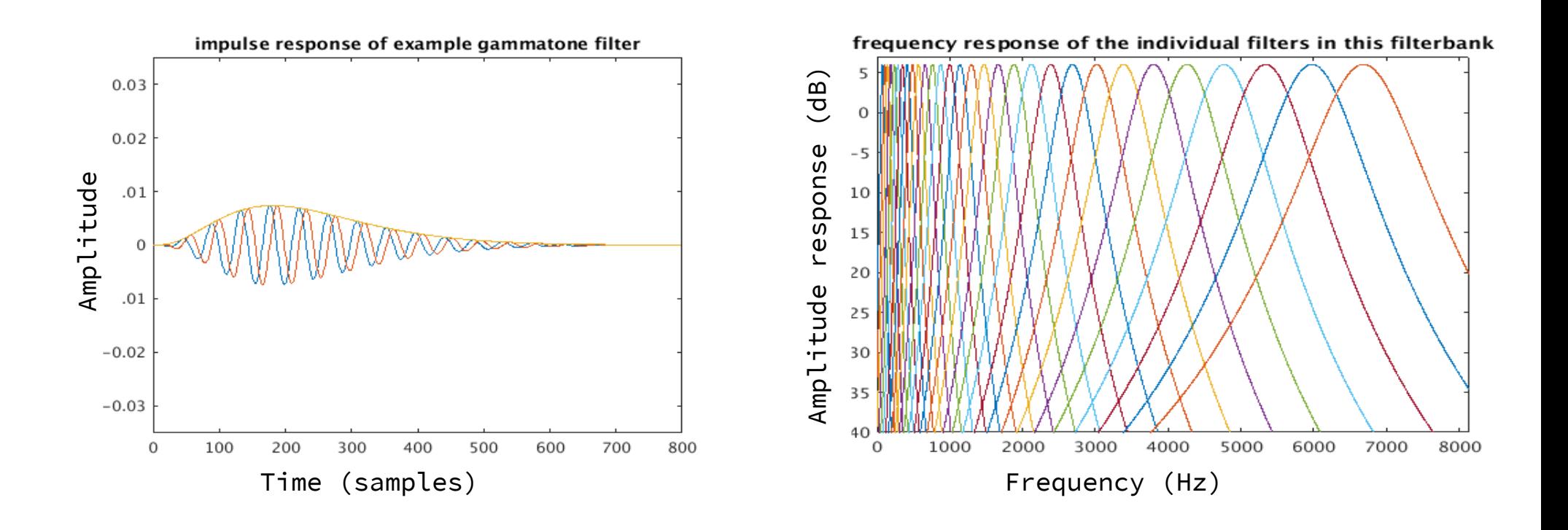

### Demonstrations

ÖA

AUSTRIAN<br>ACADEMY OF<br>SCIENCES

### demo\_chen2011;

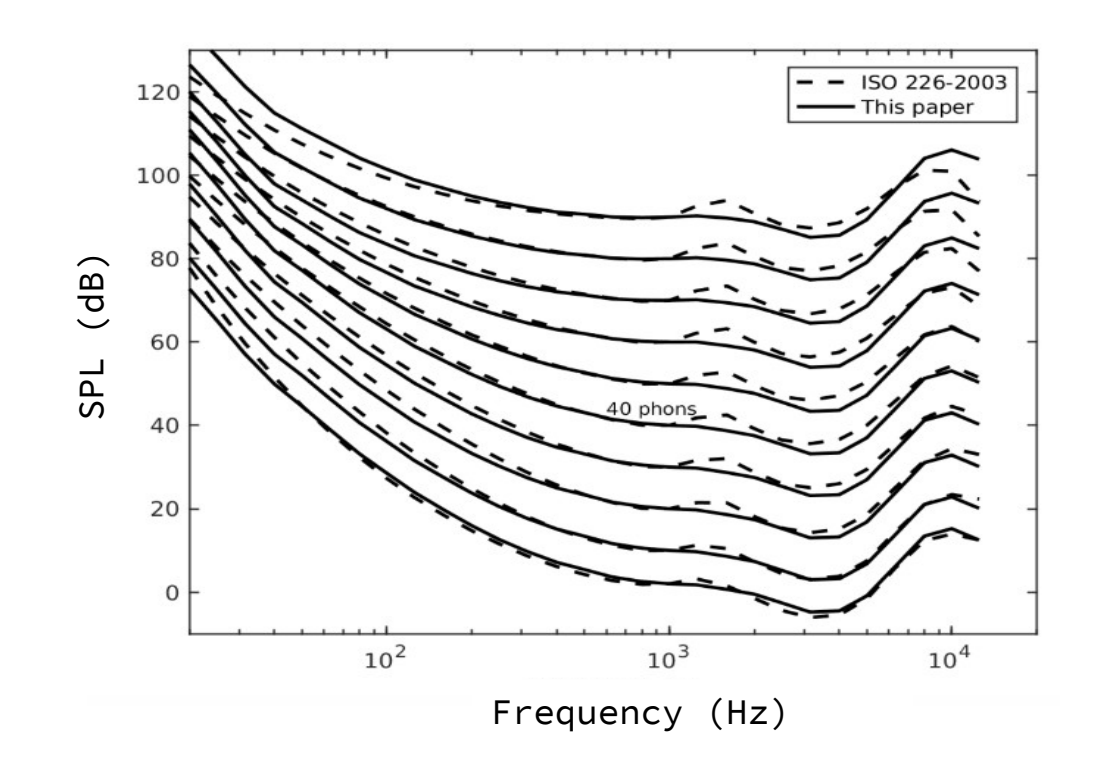

### Demonstrations

### demo reijniers2014;

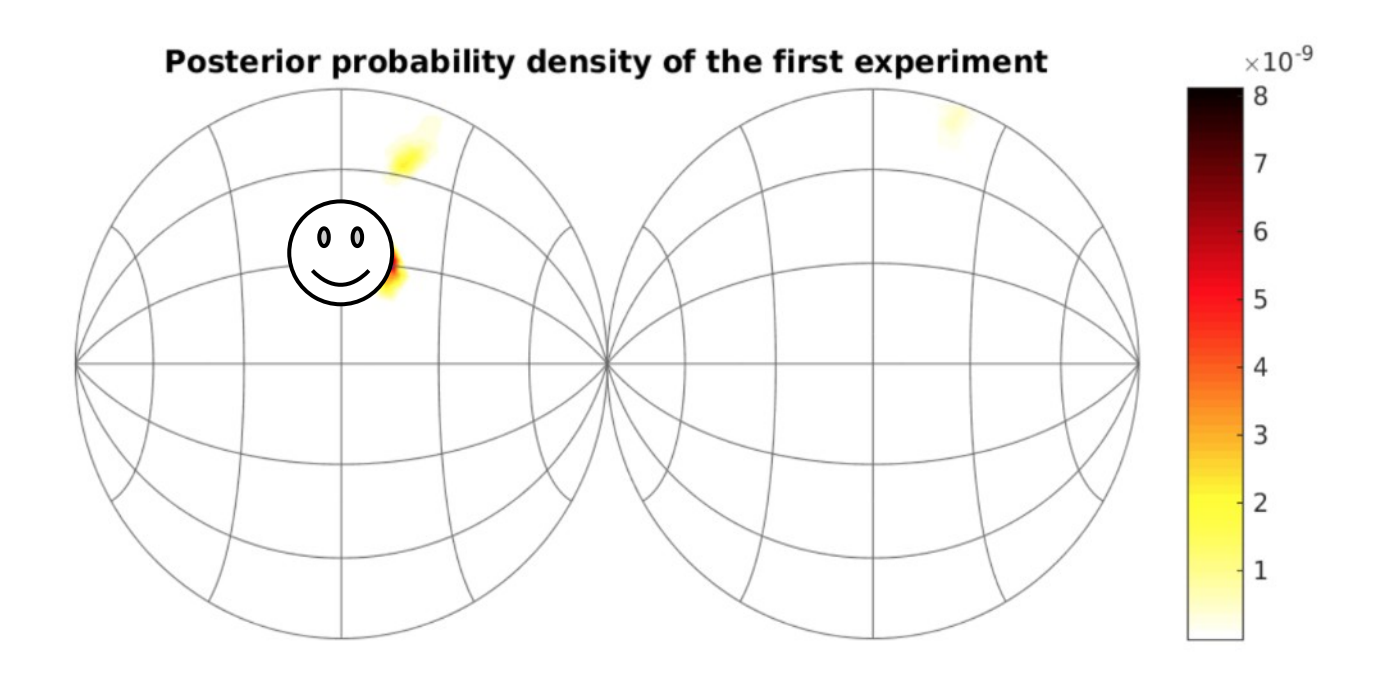

**FRONT** 

ÖA

AUSTRIAN<br>ACADEMY OF<br>SCIENCES

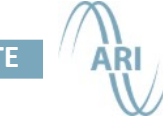

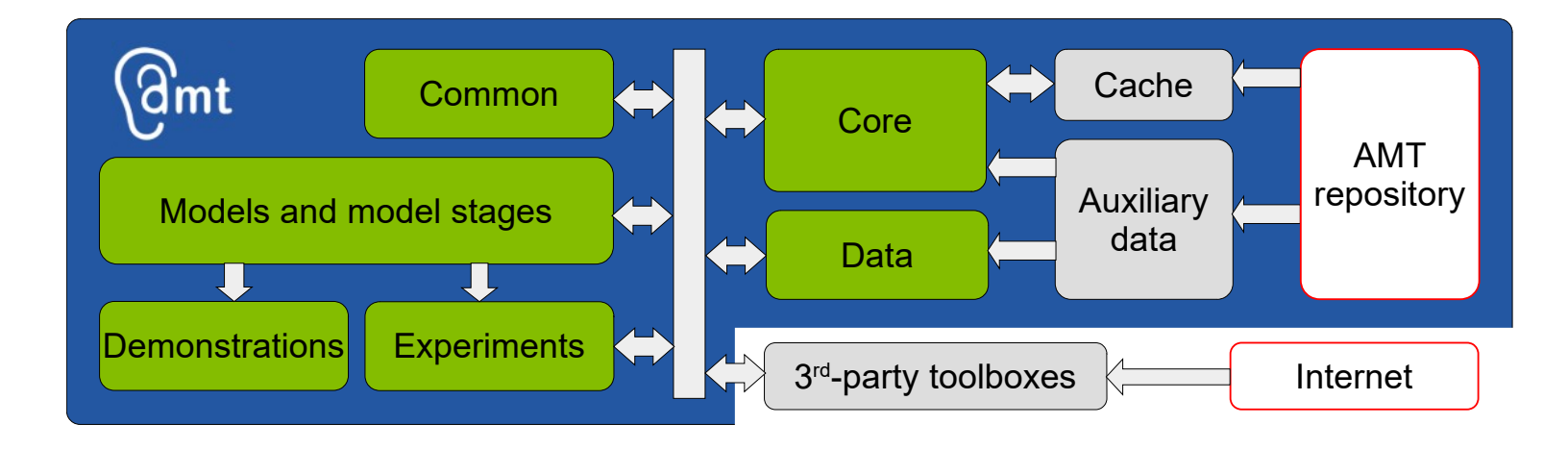

- Demonstrations: Simple scripts demonstrating the functionality
	- $\rightarrow$  demo smith2022

**AUSTRIAN** 

**ACADEMY OF** CIENCES

● Experiments: Functions reproducing published results  $\rightarrow$  exp smith2022('fig3')

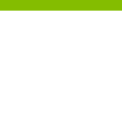

### Experiments

Screenshot from Figure 9 (Baumgartner et al., 2014):

ÖA

AUSTRIAN<br>ACADEMY OF

**SCIENCES** 

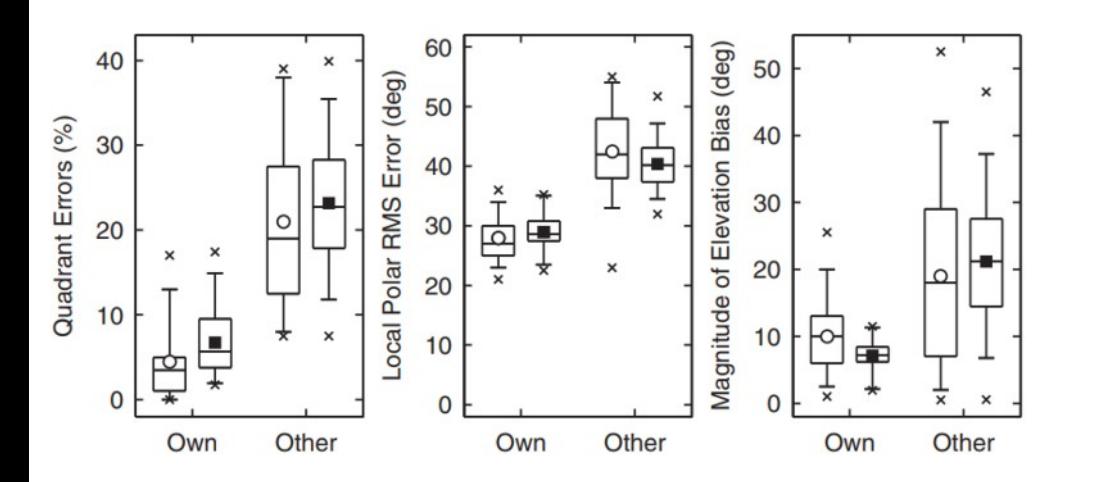

Baumgartner, Majdak, Laback (2014) "Modeling sagittal-plane sound localization", J Acoust Soc Am 136: 791-802

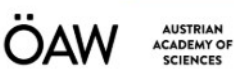

### Experiments

Screenshot from Figure 9 (Baumgartner et al., 2014):

Output of exp\_baumgartner2014('fig9');

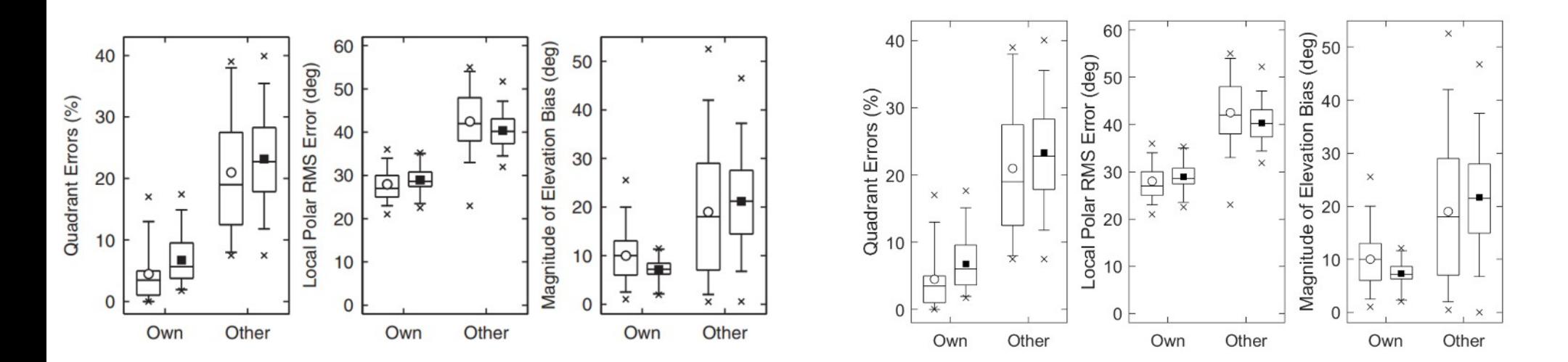

Baumgartner, Majdak, Laback (2014) "Modeling sagittal-plane sound localization", J Acoust Soc Am 136: 791-802

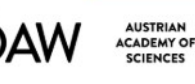

### Experiments

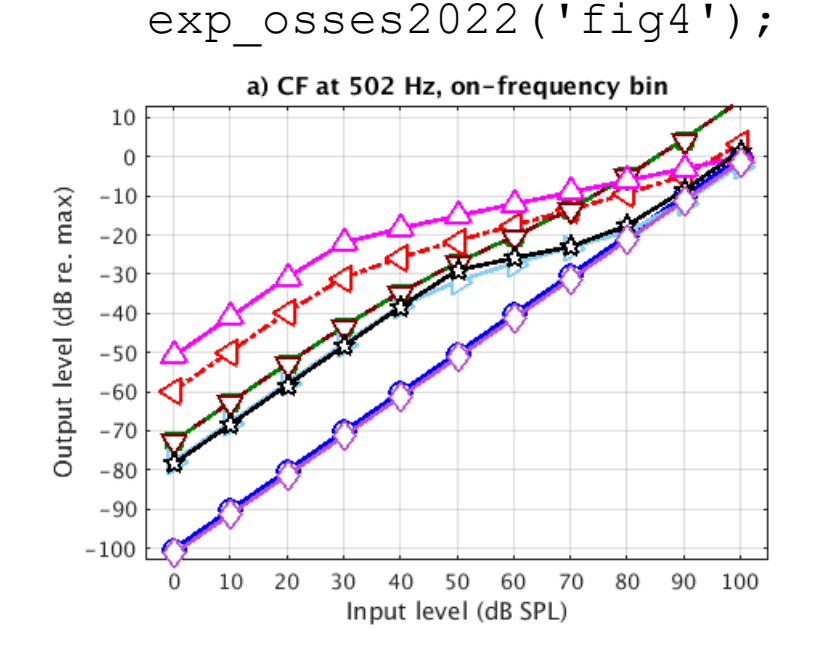

Output of

- Blue: Dau et al. (1997)
- Orchid: Osses and Kohlrausch (2021)
- Green: Zilany et al. (2014)
- Maroon: Bruce et al. (2018)
- Red: Verhulst et al. (2015)
- Skyblue: Verhulst et al. (2018)
- Magenta: King et al. (2019)
- Black: Relano-Iborra et al. (2019)

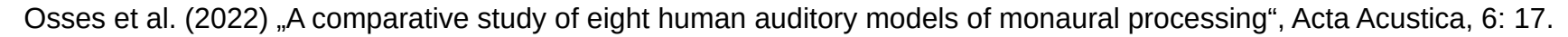

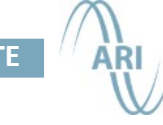

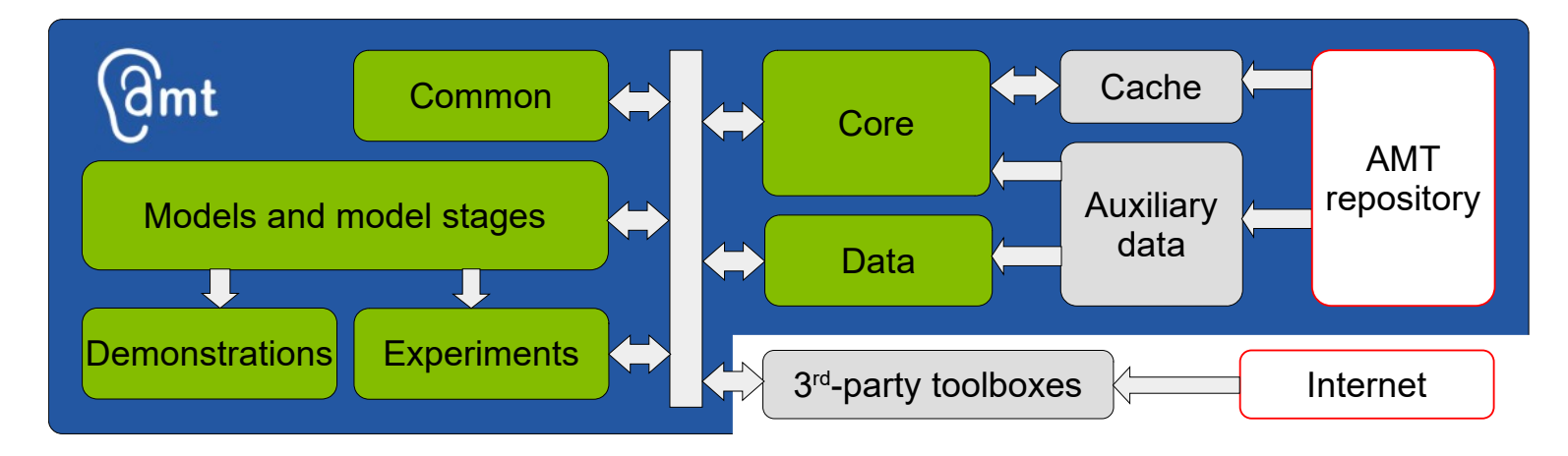

- Code: Files structured in directories
- Special directories:
	- auxdata
	- cache

ÖAW

**AUSTRIAN** 

- defaults
- mat2doc

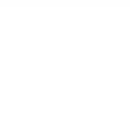

• Website: [http://amtoolbox.org](http://amtoolbox.org/)

### THE AUDITORY MODELING TOOLBOX

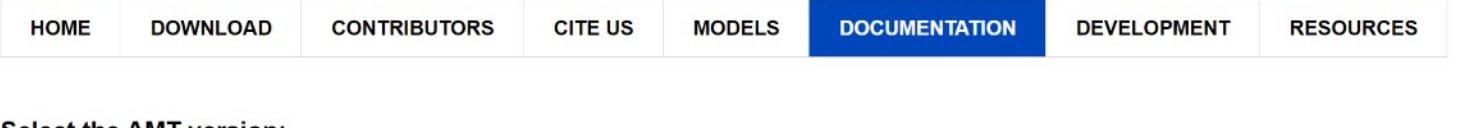

Select the AMT version:

**AUSTRIAN ACADEMY OF SCIENCES** 

- 1.5.0 (July 2023). See changes.
- 1.4.0 (May 2023). See changes.
- 1.3.0 (March 2023). See changes.
- 1.2.0 (May 2022). See changes.
- 1.1.0 (Dec 2021). See changes.
- 1.0.0 (May 2021). See changes.
- 0.10.0 (May 2020). See changes.
- 0.9.9 (September 2017). See changes.
- 0.9.8 (June 2017). See changes.
- $-0.9.7$  (June 2016)
- $-0.9.6$  (June 2014)
- $\cdot$  0.9.5 (March 2014)
- 0.9.2 (October 2013)

#### Bug or typo?

If you think you have found a bug in the code or a typo in the documentation, check out the bug tracker and input the description of the issue you have found. The bug tracker contains a list of all current issues within the AMT and all feature requests for the future.

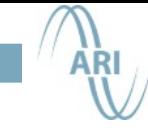

● Website: [http://amtoolbox.org](http://amtoolbox.org/)

**AUSTRIAN ACADEMY OF SCIENCES** 

### THE AUDITORY MODELING TOOLBOX

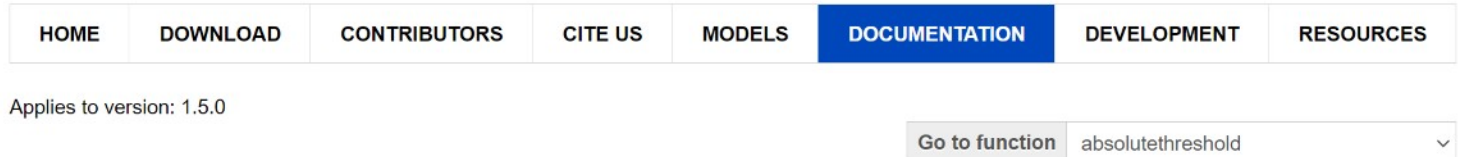

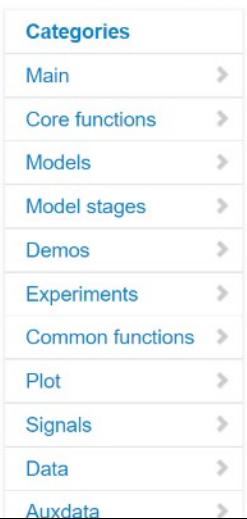

#### **AMT** - Online documentation

#### General

This is the most complete, and up-to-date description of the AMT. This documentation is directly included in the M-files and it is auto-generated for this website. Because of the automatic generation, the appearance on the website may suffer some details. Note that the current status of the models can be found in the section Models at this website.

#### New to the AMT?

Download the AMT full package, which provides all third-party toolboxes, start the AMT with amt\_start and compile the binaries with amt\_mex. To stop the session, use amt\_stop which removes the added paths and resets the configuration.

Note that the installation can be also done by calling amt\_start('install'), which downloads the third-party toolboxes (if missing) and triggers compilation of the binaries.

#### Important files in the AMT base path:

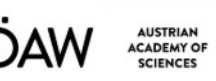

### Documentation

#### THE AUDITORY MODELING TOOLBOX.

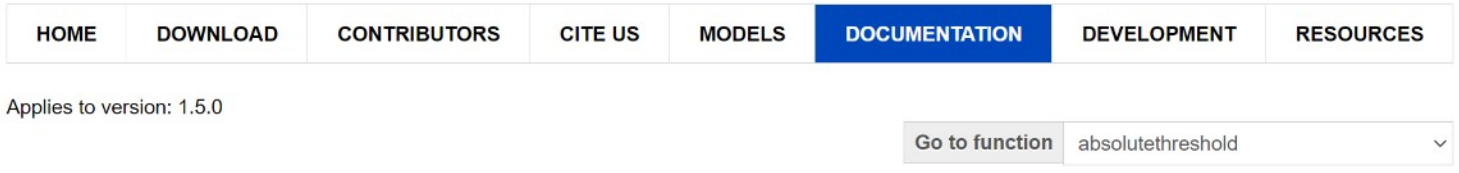

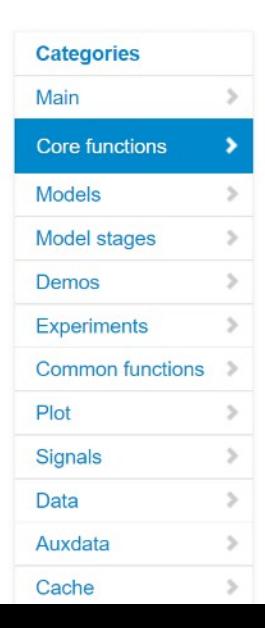

#### **AMT - Core functions**

#### Installation and session management

- · amt mex Compile binaries (Mex/Oct interfaces)
- . amt stop Stop the AMT session and remove all AMT paths

#### **General functions**

- · amt\_cache Cache variables for later or retrieves variables from cache
- · amt disp AMT-specific overload of the function 'disp'
- · amt emuexp Emulate psychoacoustic experiments
- · amt\_flags Return the start-up flags of the AMT
- · amt load Load auxiliary data of a model
- amt extern Execute functions in an external environment (e.g., Python)

#### Paths and configuration

. amt\_configuration - Return the configuration of the AMT

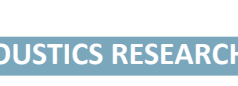

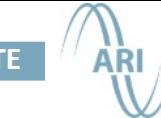

### THE AUDITORY MODELING TOOLBOX.

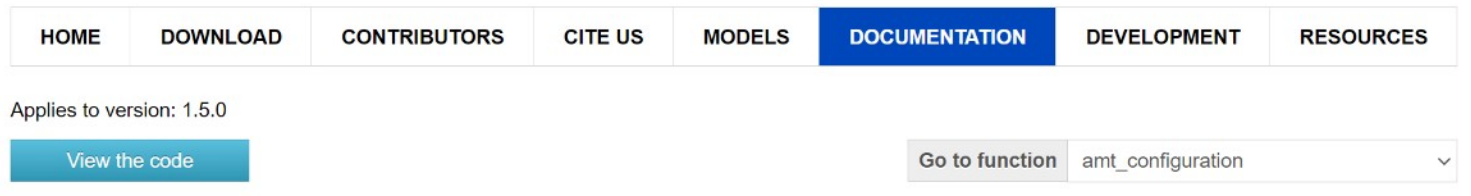

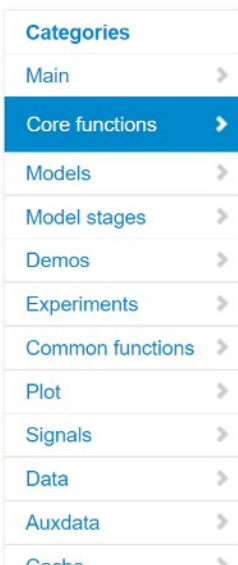

**AUSTRIAN** 

**ACADEMY OF SCIENCES** 

∩∆

#### AMT\_CONFIGURATION - Get and set the configuration of the current AMT session

#### Usage:

 $[flags, kv] = amt_{configuration};$ [flags, kv] = amt configuration('cacheURL', cU); [flags, kv] = amt\_configuration('silent'); [flags, kv] = amt\_configuration('silent', 'normal');

#### **Description:**

amt\_configuration accepts the following optional parameters:

'cacheURL', cU Set the download URL of the cache 'auxdatapath', aP Set the path where the auxdata is stored 'auxdataURL'.aU Set the download URL for the auxdata

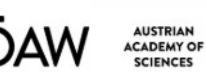

### Documentation

#### THE AUDITORY MODELING TOOLBOX.

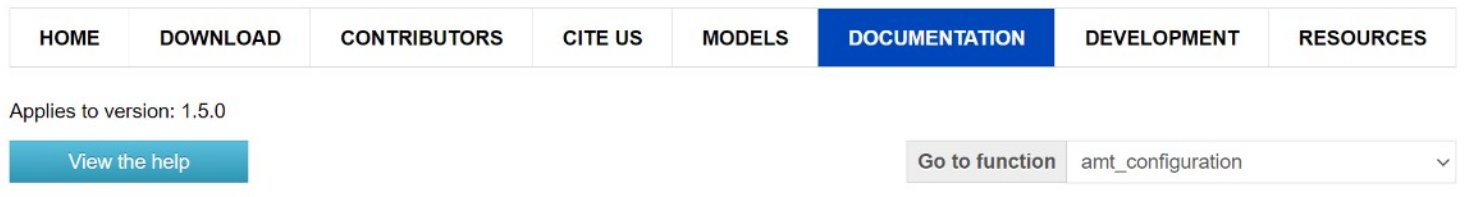

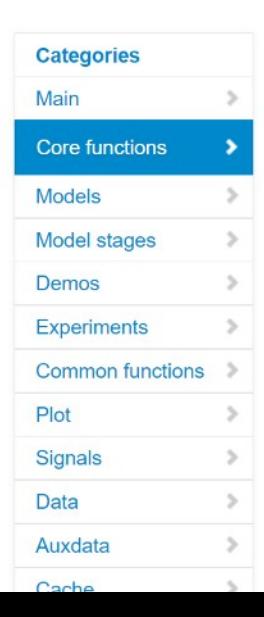

#### AMT\_CONFIGURATION - Get and set the configuration of the current AMT session

#### Program code:

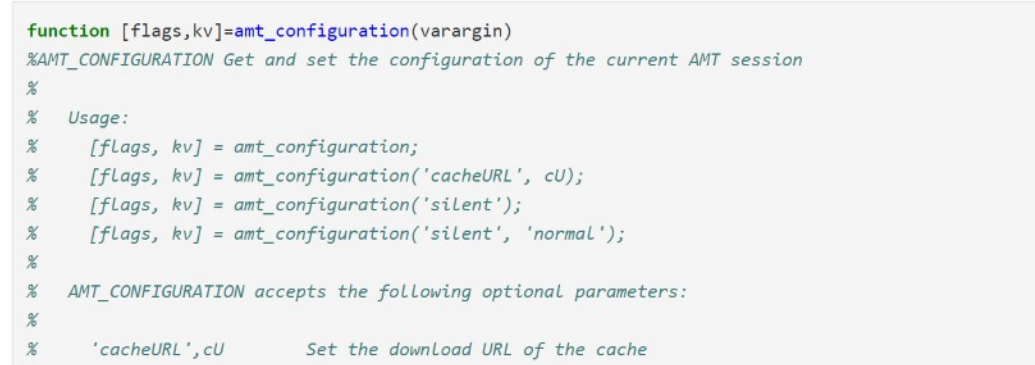

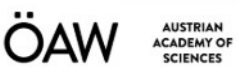

### Documentation

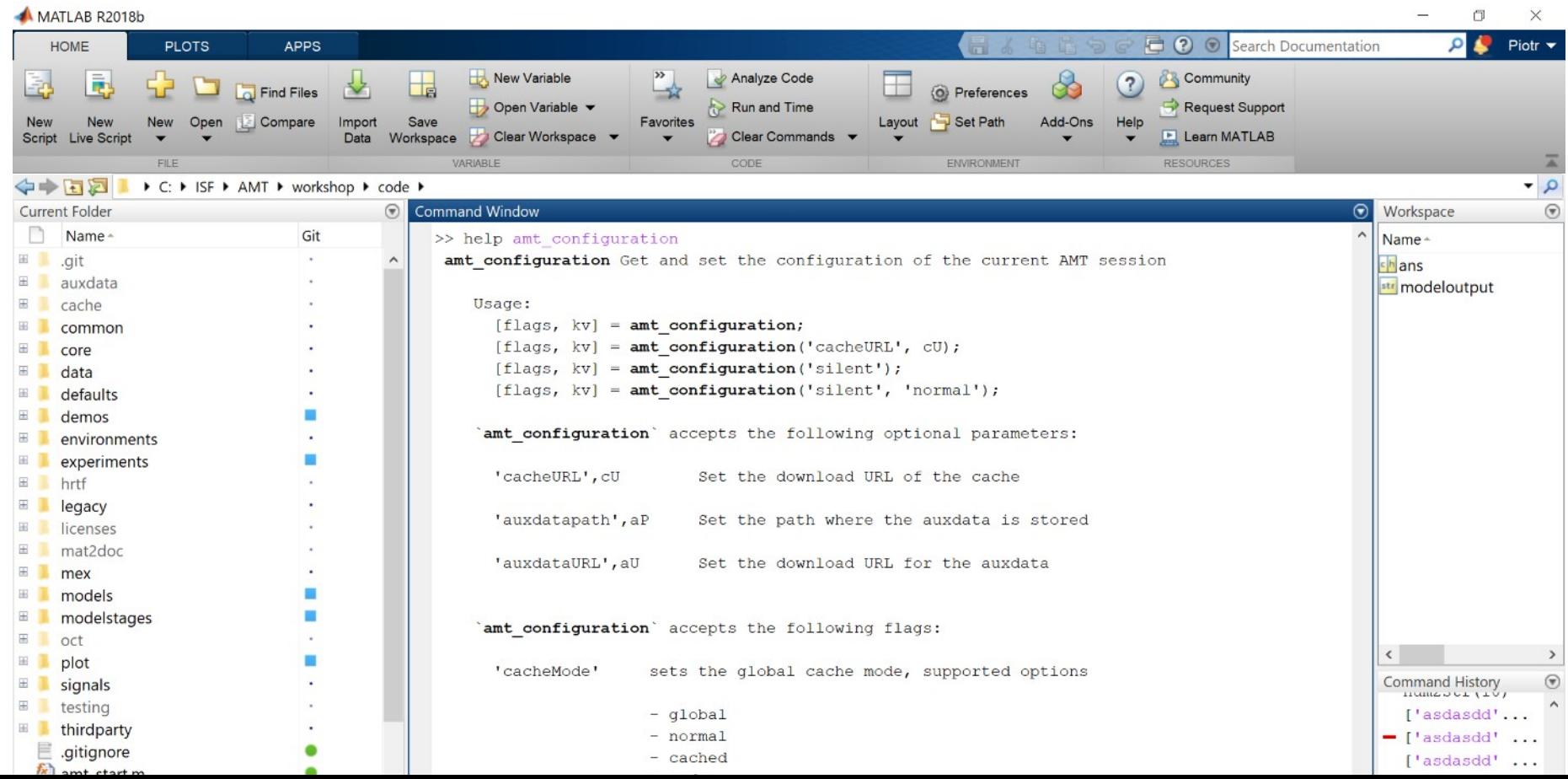

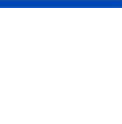

- Website: [http://amtoolbox.org](http://amtoolbox.org/)
	- Compiled version: the website
	- Code version

**AUSTRIAN** CADEMY OF

- In-code documentation
	- Syntax: Similar to reStructuredText
	- Compiler: Based on mat2doc
	- Automatic creation of figures and results
	- Links to the publications

#### Categories Main Core functions

Models Model stages

Demos

Auxdata

Cache

See also

tabuchi2016

Experiments

Common functions 3

#### EXP\_TABUCHI2016 - Results from Tabuchi et al. (2016)

 $\blacktriangle$ 

 $\overline{\phantom{a}}$ 

#### Usage:

 $\gamma$ 

 $\overline{\phantom{a}}$ 

 $\sim$ 

 $\leq$ 

 $\rightarrow$ 

### $\overline{\mathbf{b}}$

The following flags can be specified

Plot Protection Protection Protection Protection Protection Protection Protection Protection Protection Protection Protection Protection Protection Protection Protection Protection Protection Protection Protection Protecti

To display Fig.6 use

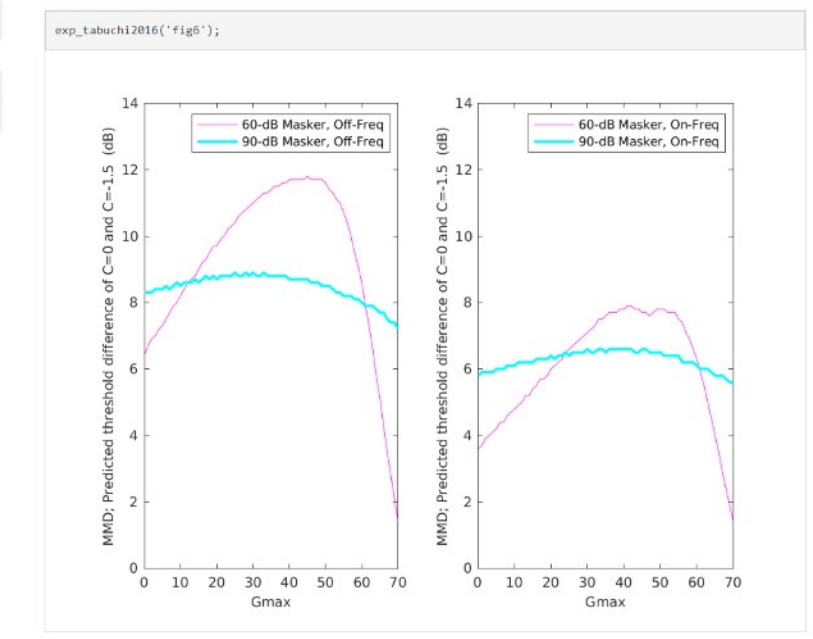

#### References:

H. Tabuchi, B. Laback, T. Necciari, and P. Majdak. The role of compression in the simultaneous masker phase effect. The Journal of the Acoustical Society of America, 140(4), 2016. [DOI]

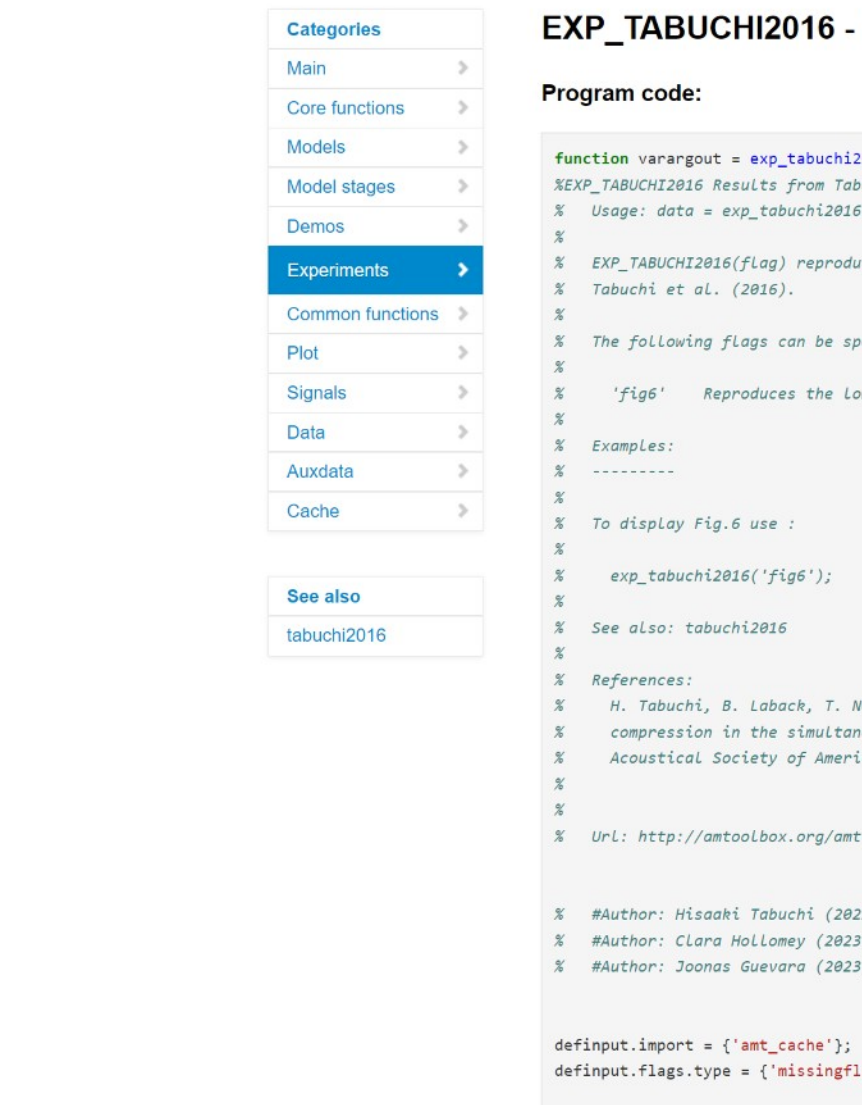

#### ICHI2016 - Results from Tabuchi et al. (2016)

 $\Delta$ 

 $\ddot{}$ 

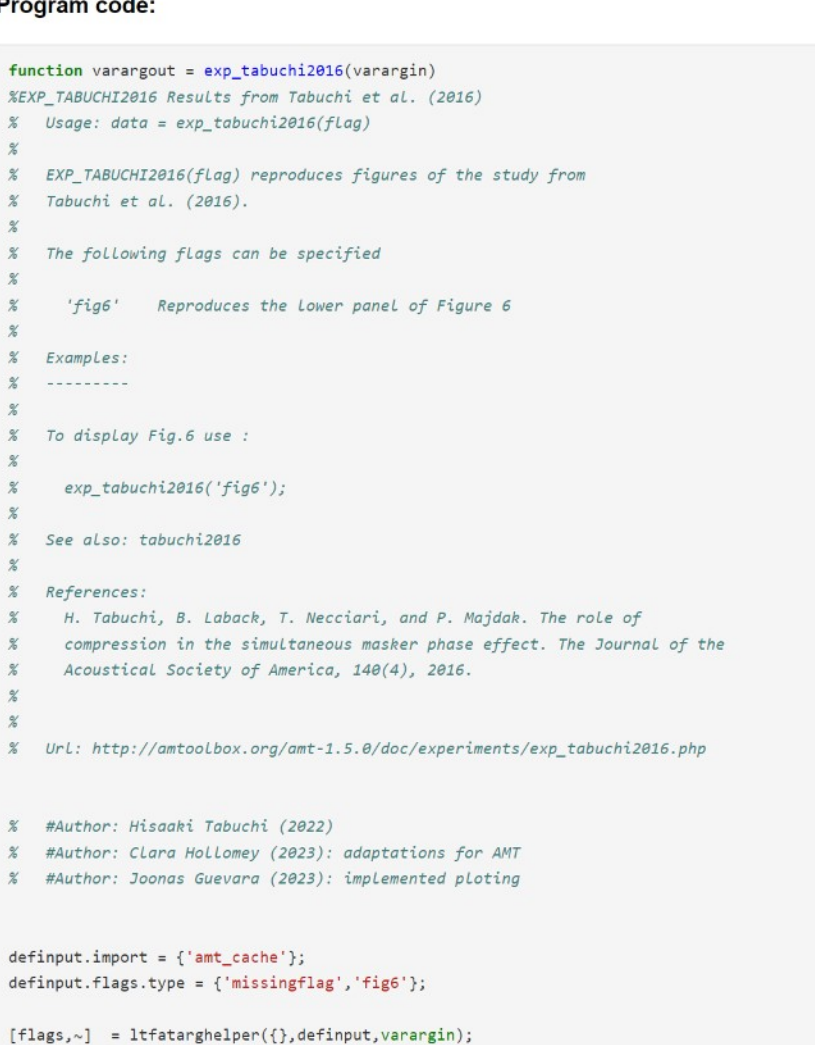

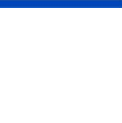

- Website: [http://amtoolbox.org](http://amtoolbox.org/)
	- Compiled version: the website
	- Code version

**AUSTRIAN** CADEMY OF

- In-code documentation
	- Based on mat2doc
	- Syntax: Similar to reStructuredText
	- Automatic creation of figures and results
	- Links to the publications
- Model list and ratings

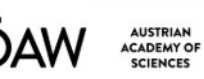

#### THE AUDITORY MODELING TOOLBOX.

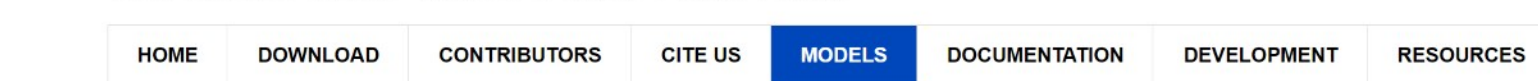

Models included in the AMT (latest release, 1.5.0)<br>In order to describe the quality of the models available in the AMT, we rate the implementation of every model by considering its source code and documentation. We also rate the models in terms of their verification, i.e., we rate the results of the implementation versus the results shown in the corresponding publication. The comparison is done within the experiment

The following table provides an overview of the available models, their documentation, code, and verification status.

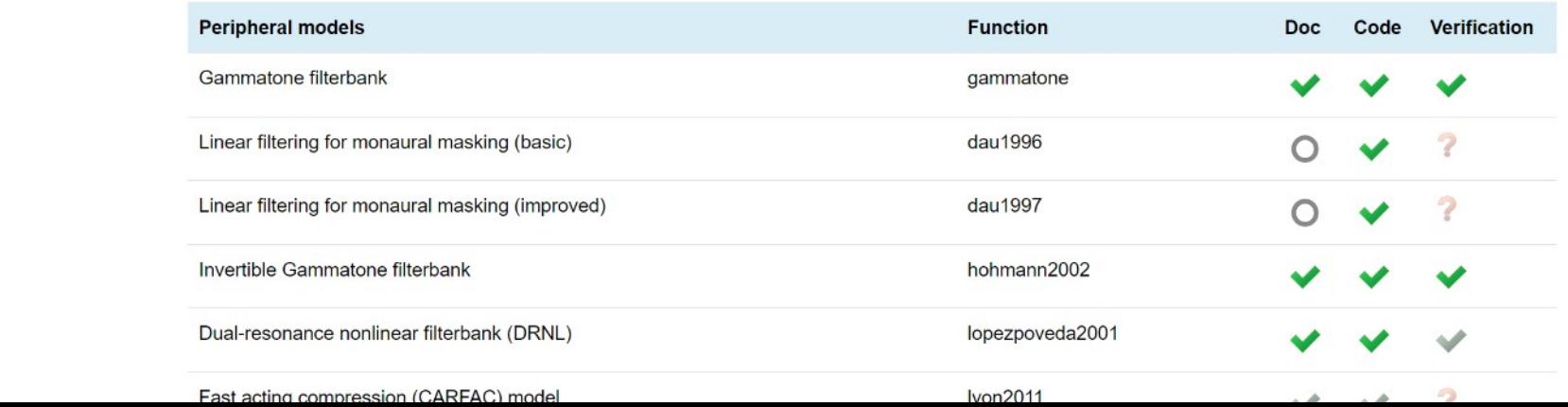

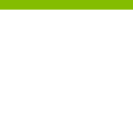

- Website: [http://amtoolbox.org](http://amtoolbox.org/)
	- Compiled version: the website
	- Code version

**AUSTRIAN** CADEMY OF

- In-code documentation
	- Based on mat2doc
	- Syntax: Similar to reStructuredText
	- Automatic creation of figures and results
	- Links to the publications
- Model list and ratings
- Other resources

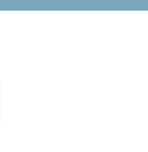

### Getting started

• The release package:

**AUSTRIAN** CADEMY OF

- For **working** with the AMT only
- Download the **full** release package from Sourceforge
- Starting the AMT:
	- Go to the AMT directory
	- Start the AMT: amt start;
	- Compile the environments:  $amt$  mex;
- Testing the environment:
	- Simple test: demo\_absolutethreshold
	- SOFA/auxdata/internet test: demo\_baumgartner2014
	- C-compiler test: demo\_zilany2014
	- Python test: demo verhulst2012
- Stopping the AMT:  $amt$  stop;
- Cheat sheet: [http://amtoolbox.org](http://amtoolbox.org/)